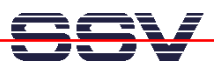

## **How to change the U-Boot IP Addresses**

The DIL/NetPC DNP/2110 U-Boot boot loader works with three important environment variables for the TCP/IP protocol stack setup. This variables defines a IP address for the DNP/2110 and for the PC system on the other side. One variable defines the necessary network mask.

• **1. Step**: Set the DNP/2110 RCM jumper for RCM enable. Then power-up your DNP/2110 and interrupt the U-Boot autoboot process. Change to the U-Boot command line interface. Then enter the U-Boot command **printenv**.

```
=> printenv
bootargs=console=ttyS0,115200 root=/dev/ram 
baudrate=115200 
bootfile="img-dnp2110" 
ethaddr=02:80:ad:20:63:cc 
netmask=255.255.255.0 
ipaddr=192.168.0.126 
serverip=192.168.0.1 
bootcmd=bootm 0x40000 
bootdelay=2 
Environment size: 207/4092 bytes 
\Rightarrow
```
• 2. Step: The U-Boot command **seteny** <name> allows you to change the value for a environment variable. The command **saveenv** stores the new value in the DNP/2110 flash memory.

```
=> setenv ipaddr 192.168.1.126
=> setenv serverip 192.168.1.1
=> setenv netmask 255.255.255.0
=> saveenv
Saving Environment to Flash... 
Un-Protected 1 sectors 
Erasing Flash... 
. done 
Erased 1 sectors 
Writing to Flash... done 
Protected 1 sectors 
\Rightarrow
```
**Please note:** This IP address setup is only valid for the U-Boot boot loader and not for the Linux operating system.

That is all.